# $\mathbb{\$SHRIUS\text{-}PCB\ Ltd}_{\mathbb{N}}$  www.sirius-pcb.com e-mail: office@sirius-pcb.com

# *USB 8xRelay*

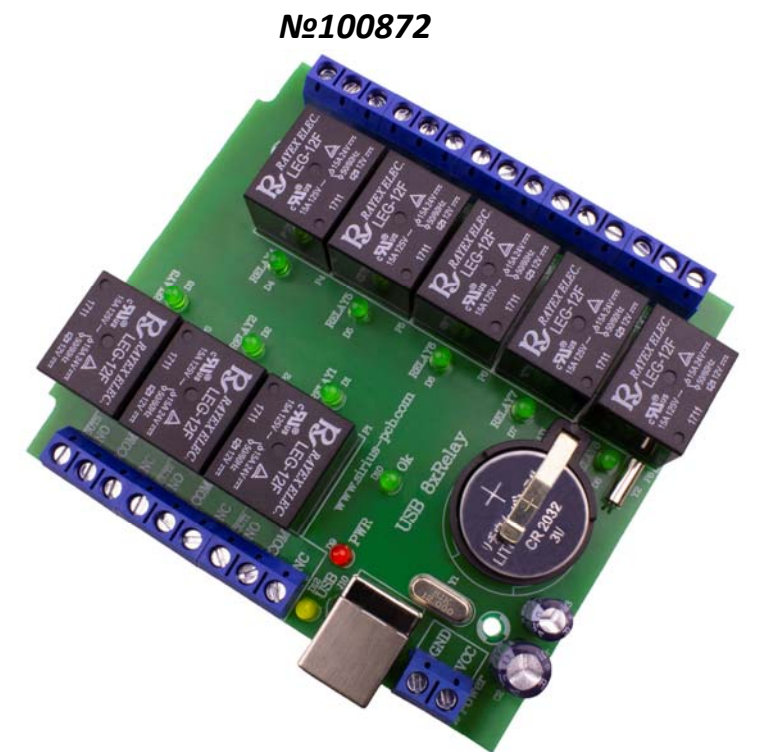

*USB 8xRelay is based on contemporary microcontroller and is applicable for automation and/or other applications using relay control from a PC.* 

*Serial communication via USB ‐ UART TTL serial converter is used. The device has internal clock and calendar with built‐in battery, allowing the device's clock to work during power loss. Specifications:* 

- *Communication port for PC: USB*
- *Number Of Relays: 8 with power rating up to 240V/7A*
- *Each relay has contacts: NO‐normally open; COM‐common; NC‐ normally closed*
- *LED Indication for:* 
	- *each relay working status;*
	- *supply voltage;*
	- *device working status;*
	- *plugged in USB cable.*
- *Reverse‐voltage protection*
- *Supply Voltage: DC 12V/0.3A*
- *PCB Size: 93mm x 84mm*
- *Suitable for mounting in DIN rail box: Z‐101*
- *Non‐volatile memory for device settings*
- *Programming via USB 8xRelay free software for Windows XP, 7, 8, 8.1 and 10*

#### *Note:*

- *For device's programming and setting a PC with USB ‐ port is needed*
- *For device's working mode a working PC is not required*

## *The device software allows:*

- *To save a file with selected and configured settings;*
- *To read selected and configured settings from the device;*
- *To change each relay name;*
- *To set a name of the device;*
- *To operate several devices connected to one PC;*
- *Each relay can be freely configured to operate independently in different modes:*
- *Manual ‐ manually activating and deactivating a relay;*
- *Single ‐ activating and deactivating on set date and time;*
- *Cyclic ‐ setting a cycle of operations with up to 10 cycles of each relay;*
- *Weekly ‐ daily activating and deactivating each relay up to 10 times per day.*
- *Parameters stored in the device's non‐volatile memory:*
- *Name of the device;*
- *Each relay operation mode;*
- *Preset settings in selected mode for each relay.*

## *Parameters saved in file:*

- *Name of the device;*
- *Each relay operation mode;*
- *Preset settings for each relay;*
- *Name of each relay.*

#### *The device is provided with:*

- *programming and communication protocol;*
- *free software for device configuration and control;*
- *driver for device operation.*
- *Drivers are available on www.sirius‐pcb.com*

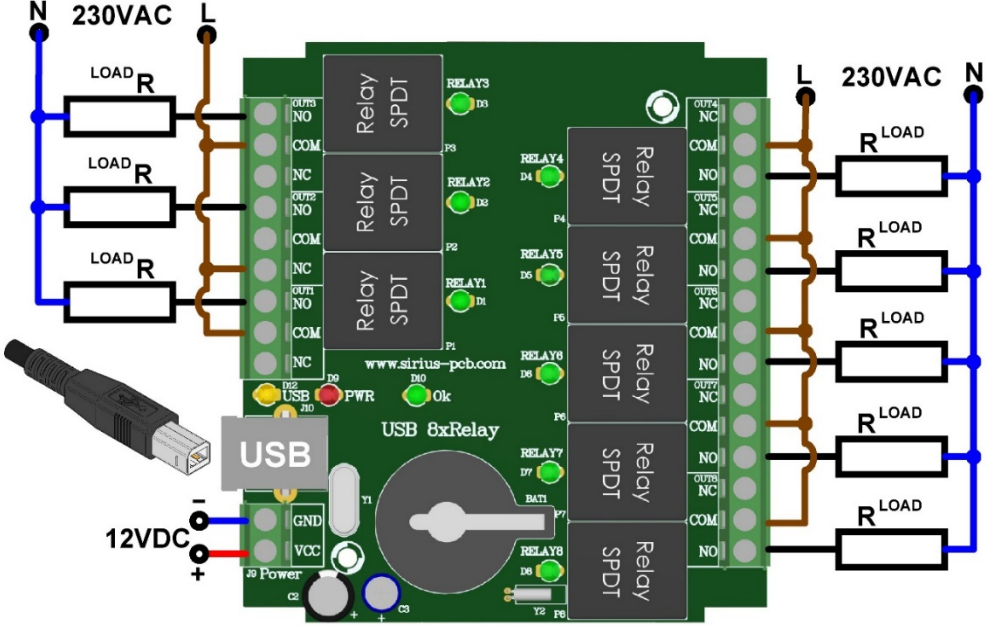

*Device Wiring Diagram* 

#### **Steps for installation and operating with the device:**

- 1. Connect the device to the PC (communication between the programmer and PC is indicated with yellow LED flashes **D12 USB**)
- 2. Connect to a power supply: required voltage 12VDC (voltage supply is indicated with red LED **D9 PWR**)
- 3. LED **D10 Ok** enters in flashing mode (the device is working properly)
- 4. Install the driver from archive **CH34x\_Install\_Windows\_v3\_4.zip**
- 5. Install the software from archive **Setup USB 8xRelay rev.1.07.rar**
- 6.Once installation is completed, run the software from your **Computer desktop**.
- 7. After running the software, it is required to choose "Communication port" with the device (as shown on Fig. 1) *Port №*

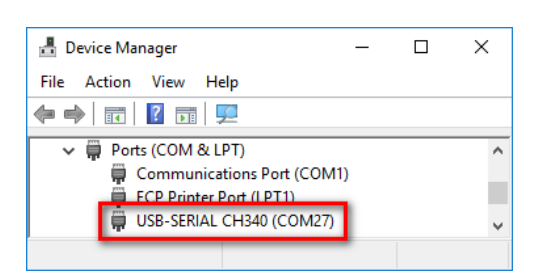

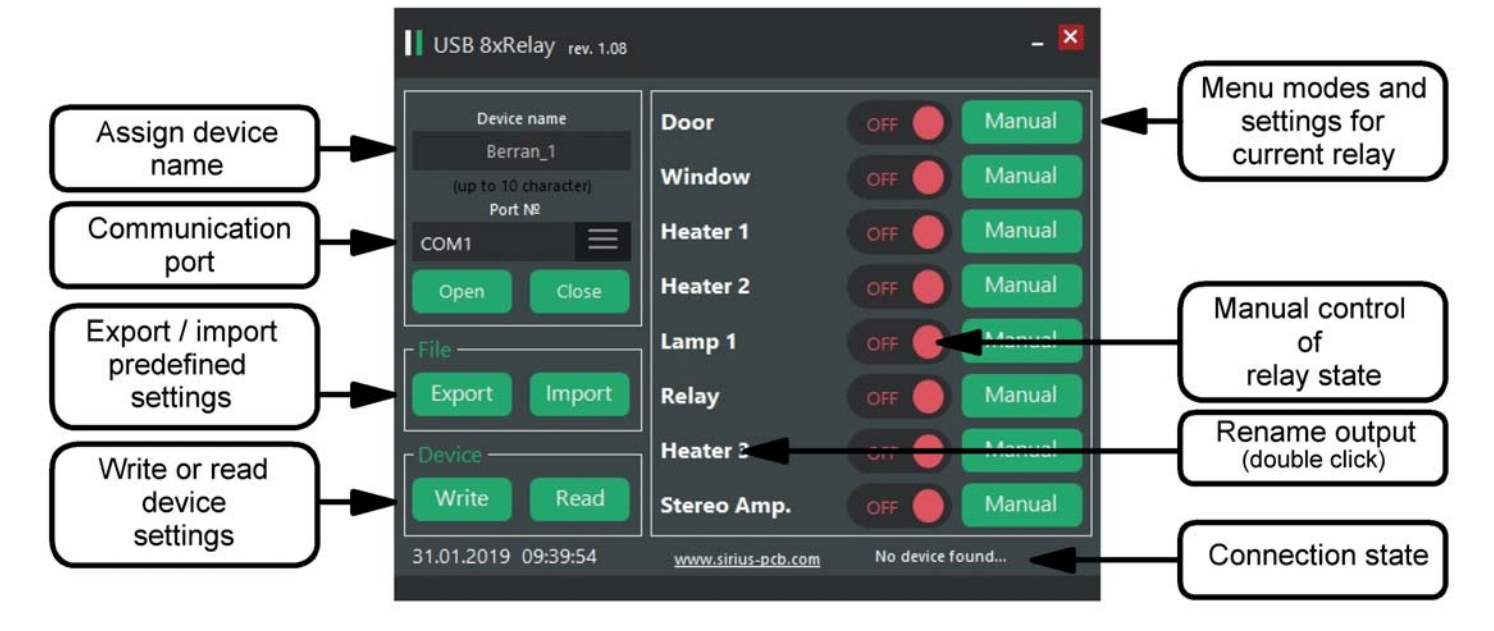

#### *Fig. 1 Main screen*

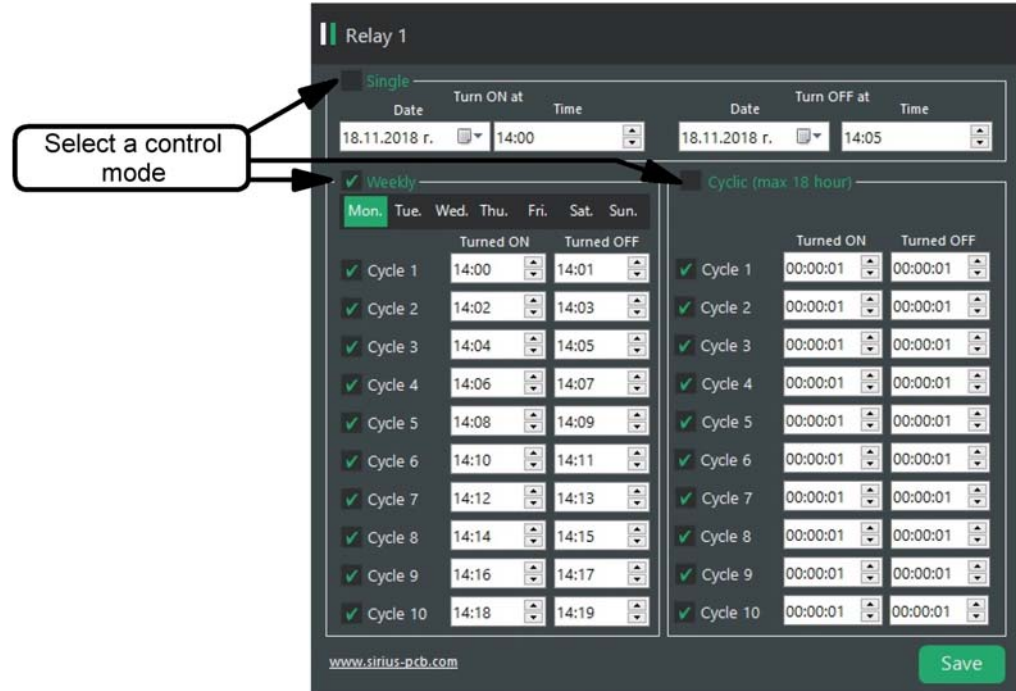

 *Fig. 2 Modes and parameters menu for the corresponding relay* 

*Warning: All precautions for HIGH VOLTAGE Safety Work must be followed when the device is exploited!*